# NCS 5500シリーズのQoSトラブルシューティン グガイド

## 内容

## 概要

NCS5500でのQoSの実装 トラブルシューティングのガイドライン 入力QoS 出力QoS FMQのモニタ 収集する追加コマンド 制限事項/注意 マーキング 帯域幅 入力QoS 出力QoS **HQoS** コミット後のサポートされていない設定警告

## 概要

このドキュメントでは、Cisco Network Convergence System(NCS)5500シリーズのQoSトラブル シューティングガイドについて説明します。

## NCS5500でのQoSの実装

- NCS5500のQoSは、NPUの入出力TMで実行されます。NCS5500は、クレジット要求と認可 スキームに基づいて出力キューイングを行う仮想出力キューアーキテクチャを実装します。
- 実際のバッファリングは、入力転送デバイスで行われます。出力転送デバイスは、クレジッ トを要求する任意の入力転送デバイスにクレジットを付与することによって、送信できるト ラフィック量を決定します。
- 出力インターフェイスまたはスケジューリング要素のすべてのキューは、そのインターフェ イスにパケットを送信するすべての入力デバイスに複製されます。これらのキューは、仮想 出力キュー(VOQ)と呼ばれます。
- インターフェイスまたはスケジューリング要素ごとに8個のキューが有効にサポートされます 。出力時に、スケジューリング要素は優先順位、最小、最大、および超過をサポートします 。スケジューリングは、これらの属性に基づいてクレジットを提供します。
- その結果、インターフェイスのスケジューリング属性は出力側に設定され、輻輳制御と輻輳 回避の値は入力側に設定されます。
- IRPPは、特定の宛先/出力ポートにパケットを送信することを決定すると、そのパケットを特 定のVOQに入れます。 パケットのキューイング中に、パケットがキューイング可能かどう かを確認します。
- 入力インターフェイスのVOQのバッファ占有率とVirtual Statistics Queue(VSQ)設定。VSQは 、トラフィッククラスに基づくバッファ管理方式です。
- バッファを超過した場合、パケットが廃棄されるか、フロー制御が対応するユーザ設定に基 づいて入力ポートに送信されます。デフォルトでは、パケットはエンキュー・チェックに失 敗するとドロップされます。
- NCS5500のLCには、別個のキューイングASICはありません。このプラットフォームは、ス ケジューリングに基づく仮想出力ベースのキューイングを実装します。したがって、入力キ ューイングの概念はありません。マーキング処理およびポリシングのみをサポートする入力 サービスポリシー。
- NCS5500は、マーキングとキューイングに異なる概念を実装しています。qos-groupおよび traffic-classに基づいています。出力では、これらの2つのパラメータは、リマークトラフィッ クとキューの選択に一致します。

さまざまなコマンドに関する制限があります。詳細については、を参照してください。

## トラブルシューティングのガイドライン

## 入力QoS

- 最も便利で重要なコマンドの1つに、show qos interface *<interface>* input|output**があります** 

適用されたサービスポリシーに関する有益な情報を提供します。設定および変換されたパラメー タ(ポリサー、シェーパー、テールドロップしきい値など)、仮想キューID、アカウンティング タイプなどが表示されます。

入力に関する単純なポリシーから開始します。

```
class-map match-any i_match
match precedence ipv4 3
match mpls experimental topmost 3
end-class-map
!
policy-map ingress_marking
 class i_match
  set qos-group 3
  set discard-class 2
!
  class class-default
!
end-policy-map
!
```

```
RP/0/RP0/CPU0:xrg-ncs-04#show qos interface hundredGigE 0/0/0/35 input
Mon Dec 4 21:30:44.131 UTC
NOTE:- Configured values are displayed within parentheses
Interface HundredGigE0/0/0/35 ifh 0x138 -- input policy
NPU Id: 5
Total number of classes: 2
Interface Bandwidth: 100000000 kbps
Policy Name: ingress_marking
Accounting Type: Layer1 (Include Layer 1 encapsulation and above)
 ------------------------------------------------------------------------------
Level1 Class = i_match
New qos group = 3
New discard class = 2
Default Policer Bucket ID = 0x21
Default Policer Stats Handle = 0x0
Policer not configured for this class
Level1 Class = class-default
Default Policer Bucket ID = 0x20
```
Default Policer Stats Handle = 0x0 Policer not configured for this class

## qos\_eaは、LCのハードウェアでポリシーをプログラミングしています。show feature-mgr client qos-ea policy summary location <node>を使用すると、LC上の設定済みポリシーの概要を取得で きます。

RP/0/RP0/CPU0:xrg-ncs-04#**show feature-mgr client qos-ea policy summary location 0/0/CPU0** Mon Dec 4 22:03:12.371 UTC Pol-Num Flags Classes Ref-cnt In-Hash Compiled Policy Name

------- ---------- ------- ------- ------- -------- -----------

19 0x00004000 2 4 Yes Yes **ingress\_marking** このコマンドの詳細ビューを見ると、クラス内のコマンドの一致箇所を確認できます。

RP/0/RP0/CPU0:xrg-ncs-04#**show feature-mgr client qos-ea policy policy ingress\_marking location 0/0/CPU0** Mon Dec 4 22:07:53.134 UTC

Policy name: **ingress\_marking** Policy Number: 19 Flags: 0x4000 [DNX\_FM\_POL\_TOS] Class Number: 2 Reference Count: 4 In Hash: Yes Is Compiled: Yes

Level: 0 Class Number: 0 Class Name: i\_match Match Count: 2 Flags: 0x0 Logical Op: **MATCH\_ANY** ACE: 0 Class:0 Match:0 proto IPV4 Flags:0x8011 [Grant] Source IPv4 Address: 0.0.0.0 (255.255.255.255) Destination IPv4 Address: 0.0.0.0 (255.255.255.255)  **Precedence Value: 3**

UNKNOWN: UNKNOWN: UNKNOWN: ACE: 0 Class:0 Match:1 proto MPLS Flags:0x208040 [Grant]  **MPLS EXP Value: 3** UNKNOWN: UNKNOWN: UNKNOWN: Final List

ACE: 0 Class:0 Match:0 proto IPV4 Flags:0x8011 [Grant] Source IPv4 Address: 0.0.0.0 (255.255.255.255) Destination IPv4 Address: 0.0.0.0 (255.255.255.255) Precedence Value: 3 UNKNOWN: UNKNOWN: UNKNOWN: ACE: 1 Class:0 Match:1 proto MPLS Flags:0x208040 [Grant] MPLS EXP Value: 3 UNKNOWN: UNKNOWN: UNKNOWN: Level: 0 Class Number: 1 Class Name: **class-default** Match Count: 1 Flags: 0x0 Logical Op: **MATCH\_ANY** ACE: 0 Class:1 Match:0 proto ANY Flags:0x28000 [Grant][Default] UNKNOWN: UNKNOWN: UNKNOWN: Final List ACE: 2 Class:1 Match:0 proto ANY Flags:0x28000 [Grant][Default] UNKNOWN: UNKNOWN: UNKNOWN:

#### QOS\_EA情報は、機能マネージャの観点からも表示できます。最初にサマリーを表示します。

RP/0/RP0/CPU0:xrg-ncs-04#**show feature-mgr client qos-ea feature summary location 0/0/CPU0** Mon Dec 4 22:30:09.362 UTC IFH NPU DIR Lookup-type ACL-ID Refcnt Feature-Name ---------- --- --- -------------------- ------ ------ ------------ 0x138 5 IN IPV4\_QOS 14 1 ingress\_marking:0 0x138 5 IN IPV6\_QOS 14 1 ingress\_marking:0  $0x138$  5 IN MPLS  $00S$  14 1 ingress marking:0 0x138 5 IN L2\_QOS 14 1 ingress\_marking:0

### 次の手順では、詳細を表示できます。

RP/0/RP0/CPU0:xrg-ncs-04#**show feature-mgr client qos-ea feature feature-name ingress\_marking:0 direction ingress lookup mpls interface HundredGigE 0/0/0/35 location 0/0/CPU0** Mon Dec 4 22:31:20.588 UTC

Feature name: ingress\_marking:0 Lookup Type: MPLS\_QOS Direction: IN Reference Count: 1 NPU: 5 Interfaces Attached: HundredGigE0\_0\_0\_35 Number of Entries: 2 Number of Verified Entries: 0 Number of ACEs: 2 ACL ID: 14 ACL ID Ref Cnt: 4 ACL ID Min Length(bits): 0 ACL ID Max Length(bits): 5 ACL ID Num Entries: 30 ACL ID Num Free Entries: 29 Compression Level: 0(UNCOMPRESSED)

## qos\_eaトレースは、サービスポリシーがインターフェイスに適用されたときのイベントの順序を 表示します。障害が発生した場合に問題が表示されます。

RP/0/RP0/CPU0:xrg-ncs-04#**show qos ea trace all reverse location 0/0/CPU0** Mon Dec 4 22:17:26.297 UTC 3077 wrapping entries (36992 possible, 18816 allocated, 0 filtered, 3077 total) Dec 4 21:30:18.280 qos\_ea/int\_evts 0/0/CPU0 t14563 CAPS: (line# 2882) : Responded to IM (batch size: 1) Dec 4 21:30:18.280 qos\_ea/int\_evts 0/0/CPU0 t14563 CAPS: post\_caps\_processing : Registering with ETHER EA for subid notification. Bulk count 1 Dec 4 21:30:18.280 qos\_ea/int\_evts 0/0/CPU0 t14563 CAPS: caps\_add\_notify\_remote Input num of interfaces 1 **Dec 4 21:30:18.280 qos\_ea/int\_evts 0/0/CPU0 t14563 CAPS: process\_caps\_add : End: count = 1 ok\_count 1. New num\_policies\_in 1 num\_policies\_out 2** Dec 4 21:30:18.280 qos ea/int evts 0/0/CPU0 t14563 SCOL: scol interface add : ifh 0x138 ea\_intf\_type MainIf : interface added to SCOL tree Dec 4 21:30:18.280 qos\_ea/int\_evts 0/0/CPU0 t14563 SCOL: scol\_interface\_add\_internal : ifh 0x138: after avl\_tree\_insert, new tree size is 1 Dec 4 21:30:18.280 qos\_ea/int\_evts 0/0/CPU0 t14563 UTIL: (line# 1665) Child info aggr bw add: Current propagated\_bw\_sum in npu\_ctx after adding propagated\_bw in if\_qos 0 is 0, ifh 0x138 Dec 4 21:30:18.280 qos\_ea/int\_evts 0/0/CPU0 t14563 UTIL: insert\_if\_qos\_from\_list\_by\_npu\_ctx : Inserting to list: if\_qos 0x3087c0bb78 prev 0x0 next 0x0 ifh 0x138 head 0x0 tail 0x0 count 0 **Dec 4 21:30:18.217 qos\_ea/int\_evts 0/0/CPU0 t14563 ACTN: results\_add for ifh 0x138 with pmap ingress\_marking Dec 4 21:30:18.217 qos\_ea/int\_evts 0/0/CPU0 t14563 CAPS: fm\_program : npu\_id 5 ifh 0x138 policy\_name ingress\_marking :Compiling policy and sending VMR to FM** Dec 4 21:30:18.217 qos\_ea/int\_evts 0/0/CPU0 t14563 ACTN: (line# 1597) : class\_name class-default offset 0 policer\_id 32: configuring policer... Dec 4 21:30:18.217 qos\_ea/int\_evts 0/0/CPU0 t14563 POLICER-INT: policer\_get : cir\_kbps 720000000 cir\_burst\_kbits 32768 cir\_burst 4194304pir\_kbps 720000000 cir\_burst\_kbits 32768 pir\_burst 4194304 Dec 4 21:30:18.217 qos\_ea/int\_evts 0/0/CPU0 t14563 POLICER-INT: policer\_get : ifh 0x138 npu 5 offset 0 policer\_id 32 mode/policer\_type 0/0 inlif 0 Dec 4 21:30:18.217 qos\_ea/int\_evts 0/0/CPU0 t14563 POLICER-INT: policer\_get : for ifh 0x138 for npu 5 offset 0 Dec 4 21:30:18.217 qos\_ea/int\_evts 0/0/CPU0 t14563 ACTN: (line# 1597) : class\_name i\_match offset 1 policer\_id 33: configuring policer... Dec 4 21:30:18.217 qos\_ea/int\_evts 0/0/CPU0 t14563 POLICER-INT: policer\_get : cir\_kbps 720000000 cir\_burst\_kbits 32768 cir\_burst 4194304pir\_kbps 720000000 cir\_burst\_kbits 32768 pir\_burst 4194304 Dec 4 21:30:18.217 qos\_ea/int\_evts 0/0/CPU0 t14563 POLICER-INT: policer\_get : ifh 0x138 npu 5 offset 1 policer\_id 33 mode/policer\_type 0/0 inlif 0 Dec 4 21:30:18.217 qos\_ea/int\_evts 0/0/CPU0 t14563 POLICER-INT: policer\_get : for ifh 0x138 for npu 5 offset 1 **Dec 4 21:30:18.217 qos\_ea/int\_evts 0/0/CPU0 t14563 ACTN: mark\_actn\_process Unconditional mark set for cmaps i\_match** Dec 4 21:30:18.100 qos\_ea/int\_evts 0/0/CPU0 t14563 ACTN: resource\_cfg for ifh 0x138 ul\_ifh 0x0 with pmap ingress\_marking Dec 4 21:30:18.100 qos\_ea/int\_evts 0/0/CPU0 t14563 CMAP: classmap\_process : chd 0x7feedd339b98, if\_qos 0x3087c0bb78, class\_info 0x3087c0b368 Dec 4 21:30:18.100 qos\_ea/int\_evts 0/0/CPU0 t14563 PWALK: preprocess\_action : ifh 0x138 ul\_ifh 0x0 policy\_name ingress\_marking class\_name class-default Dec 4 21:30:18.100 qos\_ea/int\_evts 0/0/CPU0 t14563 PWALK: pwalk\_process\_class : depth 0, usr\_data->class\_list 0x3087c0bb90, class\_name class-default Dec 4 21:30:18.100 qos\_ea/int\_evts 0/0/CPU0 t14563 CMAP: classmap\_process : chd 0x7feedd33b478, if\_qos 0x3087c0bb78, class\_info 0x3087c0b770 Dec 4 21:30:18.100 qos\_ea/int\_evts 0/0/CPU0 t14563 PWALK: preprocess\_action : ifh 0x138 ul\_ifh 0x0 policy\_name ingress\_marking class\_name i\_match Dec 4 21:30:18.100 qos\_ea/int\_evts 0/0/CPU0 t14563 PWALK: pwalk\_process\_class : depth 0, usr\_data->class\_list 0x3087c0bb90, class\_name i\_match Dec 4 21:30:18.100 qos\_ea/int\_evts 0/0/CPU0 t14563 PWALK: pwalk\_start\_level : depth 0, stack 0x7fff8a11be40 ctx 0x7fff8a11c670 Dec 4 21:30:18.100 qos\_ea/int\_evts 0/0/CPU0 t14563 PWALK: policy\_walk : policy\_oper 0 policy\_name ingress\_marking ifh 0x138 ul\_ifh 0x0 walk\_flags 0x0 Dec 4 21:30:18.100 qos\_ea/int\_evts 0/0/CPU0 t14563 UTIL: if\_qos\_insert\_to\_db : Inserting to hash table: npu\_id 5 ifh 0x138, ul\_ifh 0x0, dir 0 Dec 4 21:30:18.100 qos\_ea/int\_evts 0/0/CPU0 t14563 RATE: dnx\_qosea\_policy\_resolve : policy\_name ingress\_marking ifh 0x138 ul\_ifh 0x0 intf\_kbps 100000000 Dec 4 21:30:18.100 qos\_ea/int\_evts 0/0/CPU0 t14563 CAPS: policy\_add : npu\_id 5 ifh 0x138 ul\_ifh 0x0 dir ingress policy\_name ingress\_marking num\_classes 0 max\_hierarchy 0 **Dec 4 21:30:18.100 qos\_ea/int\_evts 0/0/CPU0 t14563 VRFY: policy\_verify : Verifying policy**

#### **ingress\_marking pmaphd 0x7feedd2c1088**

Dec 4 21:30:18.100 qos\_ea/int\_evts 0/0/CPU0 t14563 UTIL: if\_qos\_init : Initializing if\_qos 0x3087c0bb78 with npu\_id 5 ifh 0x138 ul\_ifh 0x0 direction ingress ea\_intf\_type MainIf Dec 4 21:30:18.100 qos\_ea/int\_evts 0/0/CPU0 t14563 VRFY: check\_policy\_on\_parent\_subintf : Did not find any reference to parent interface (0x138) in par\_child\_info\_array Dec 4 21:30:18.100 qos\_ea/int\_evts 0/0/CPU0 t14563 VRFY: check\_policy\_on\_parent\_subintf : parent\_ifh: 0x138, dir: 0 (ingress) Dec 4 21:30:18.100 qos\_ea/int\_evts 0/0/CPU0 t14563 UTIL: intf\_bw\_get : Banwdith of ifh 0x138 is intf\_kbps: 100000000 kbps Dec 4 21:30:18.100 qos\_ea/int\_evts 0/0/CPU0 t14563 CAPS: caps\_add\_int : ifh 0x138 ea\_intf\_type MainIf dir ingress **Dec 4 21:30:18.100 qos\_ea/int\_evts 0/0/CPU0 t14563 CAPS: caps\_add : ifh 0x138 ea\_intf\_type MainIf dir ingress policy\_name ingress\_marking Dec 4 21:30:18.100 qos\_ea/int\_evts 0/0/CPU0 t14563 CAPS: process\_caps\_add : 1 of 1 direction ingress on interface 0x138 policy\_name ingress\_marking** Dec 4 21:30:18.093 qos\_ea/int\_evts 0/0/CPU0 t14563 CAPS: process\_caps\_add : batch count = 1 . Current num\_policies\_in 0 num\_policies\_out 2 Dec 4 21:30:18.093 qos\_ea/int\_evts 0/0/CPU0 t14563 INT: im\_msg\_handler : Rx: caps add message (batch size: 1) ポリシーを変更し、たとえばポリサーをクラスi\_matchに追加すると、gos\_eaトレースに表示さ れます。NCS5500では、ポリシーマップのインプレース変更がサポートされています。 RP/0/RP0/CPU0:xrg-ncs-04(config-pmap-c)#police rate percent 50 RP/0/RP0/CPU0:xrg-ncs-04(config-pmap-c-police)#commit

Dec 4 22:49:39.567 qos\_ea/int\_evts 0/0/CPU0 t14563 POLICER-INT: policer\_get : for ifh 0x138 for npu 5 offset 0

**Dec 4 22:49:39.567 qos\_ea/int\_evts 0/0/CPU0 t14563 POLICER-INT: (line# 147) : cir\_kbps 50000000 cir\_burst 4194304pir\_kbps 0 pir\_burst 0**

Dec 4 22:49:39.567 qos\_ea/int\_evts 0/0/CPU0 t14563 POLICER-INT: (line# 144) : ifh 0x138 npu 5 offset 1 policer\_type = 0 is\_parent=0policer\_id = 33

Dec 4 22:49:39.567 qos\_ea/int\_evts 0/0/CPU0 t14563 ACTN: (line# 1822) : class\_name i\_match offset 0 policer\_id 33: configuring policer...

Dec 4 22:49:39.567 qos\_ea/int\_evts 0/0/CPU0 t14563 ACTN: (line# 1597) : class\_name i\_match offset 1 policer\_id 33: configuring policer...

#### show qos interfaceコマンドには、次の追加も反映されます。

RP/0/RP0/CPU0:xrg-ncs-04#show qos interface hundredGigE 0/0/0/35 input Mon Dec 4 23:25:19.684 UTC NOTE:- Configured values are displayed within parentheses Interface HundredGigE0/0/0/35 ifh 0x138 -- input policy NPU Id: 5 Total number of classes: 2 Interface Bandwidth: 100000000 kbps Policy Name: ingress\_marking Accounting Type: Layer1 (Include Layer 1 encapsulation and above) ------------------------------------------------------------------------------ Level1 Class = i\_match New gos group  $= 3$ New discard class = 2 Policer Bucket ID = 0x21 Policer Stats Handle = 0x0 **Policer committed rate = 49680000 kbps (50 %) Policer conform burst = 4194304 bytes (default)**

### qos\_eaトレースは、上記のコマンドを実行すると、変換された値も表示します。

### ポリサーは、22 kbpsの増分ステップサイズを使用します。ラインカードの数式で使用すると、設 定値は最も近い22kbpsの倍数に丸められます。

**Dec 4 23:25:19.773 qos\_ea/int\_evts 0/0/CPU0 t14563 POLICER-INT: policer\_get : cir\_kbps 49680000 cir\_burst\_kbits 32768 cir\_burst 4194304pir\_kbps 49680000 cir\_burst\_kbits 32768 pir\_burst 4194304** Dec 4 23:25:19.773 qos\_ea/int\_evts 0/0/CPU0 t14563 POLICER-INT: policer\_get : ifh 0x138 npu 5 offset 1 policer\_id 33 mode/policer\_type 0/0 inlif 0 Dec 4 23:25:19.773 qos\_ea/int\_evts 0/0/CPU0 t14563 POLICER-INT: policer\_get : for ifh 0x138 for npu 5 offset 1

## 出力QoS

出力QoSはキューイングアクションをサポートしています。NCS5500では、出力方向に2つのサ ービスポリシーを設定できます。1つはマーキング用、もう1つはキューイング用です。これは、 マーキングのアクション用です。

```
class-map match-any e_mark
match qos-group 3
end-class-map
!
policy-map egress_marking
class e_mark
set mpls experimental imposition 2
!
class class-default
!
end-policy-map
!
RP/0/RP0/CPU0:xrg-ncs-06#show feature-mgr client qos-ea policy summary location 0/0/CPU0
Thu Dec 21 10:44:33.978 UTC
Pol-Num Flags Classes Ref-cnt In-Hash Compiled Policy Name
------- ---------- ------- ------- ------- -------- -----------
1 0x01000000 2 1 Yes Yes egress_marking
```
RP/0/RP0/CPU0:xrg-ncs-06#show feature-mgr client qos-ea feature summary location 0/0/CPU0 Thu Dec 21 10:59:08.872 UTC IFH NPU DIR Lookup-type ACL-ID Refcnt Feature-Name ---------- --- --- -------------------- ------ ------ ------------ 0x340 0 OUT MAP\_ID\_QOS 0 1 **egress\_marking:0**

出力キューイングポリシー

class-map match-any tc1 match traffic-class 1 end-class-map

```
!
class-map match-any tc2
 match traffic-class 2
 end-class-map
!
class-map match-any tc3
 match traffic-class 3
  end-class-map
!
class-map match-any tc4
 match traffic-class 4
  end-class-map
!
class-map match-any tc5
 match traffic-class 5
 end-class-map
!
policy-map POLICY_QOS_OUT
 class tc1
priority level 1
 shape average percent 19
  queue-limit 500 us
  !
  class tc2
 priority level 2
 shape average percent 20
  queue-limit 500 us
  !
  class tc3
  bandwidth percent 1
  !
  class tc4
  bandwidth percent 20
  !
  class tc5
  bandwidth percent 20
  !
  class class-default
  bandwidth percent 20
  !
  end-policy-map
!
One can quick verify where a QoS policy is applied. 
RP/0/RP0/CPU0:xrg-ncs-04#show policy-map targets pmap-name POLICY_QOS_OUT location 0/0/CPU0
Mon Dec 18 21:13:01.463 UTC
1) Policymap: POLICY_QOS_OUT Type: qos
Targets (applied as main policy):
 HundredGigE0/0/0/35 output
```

```
Total targets: 1
```

```
Targets (applied as child policy):
Total targets: 0
```
## show QoS interfaceコマンドは、キューイングアクションが設定された各クラスの設定済みパラ メータとキューIDも表示します。さらに、キューサイズなどのデフォルト値を取得できます。

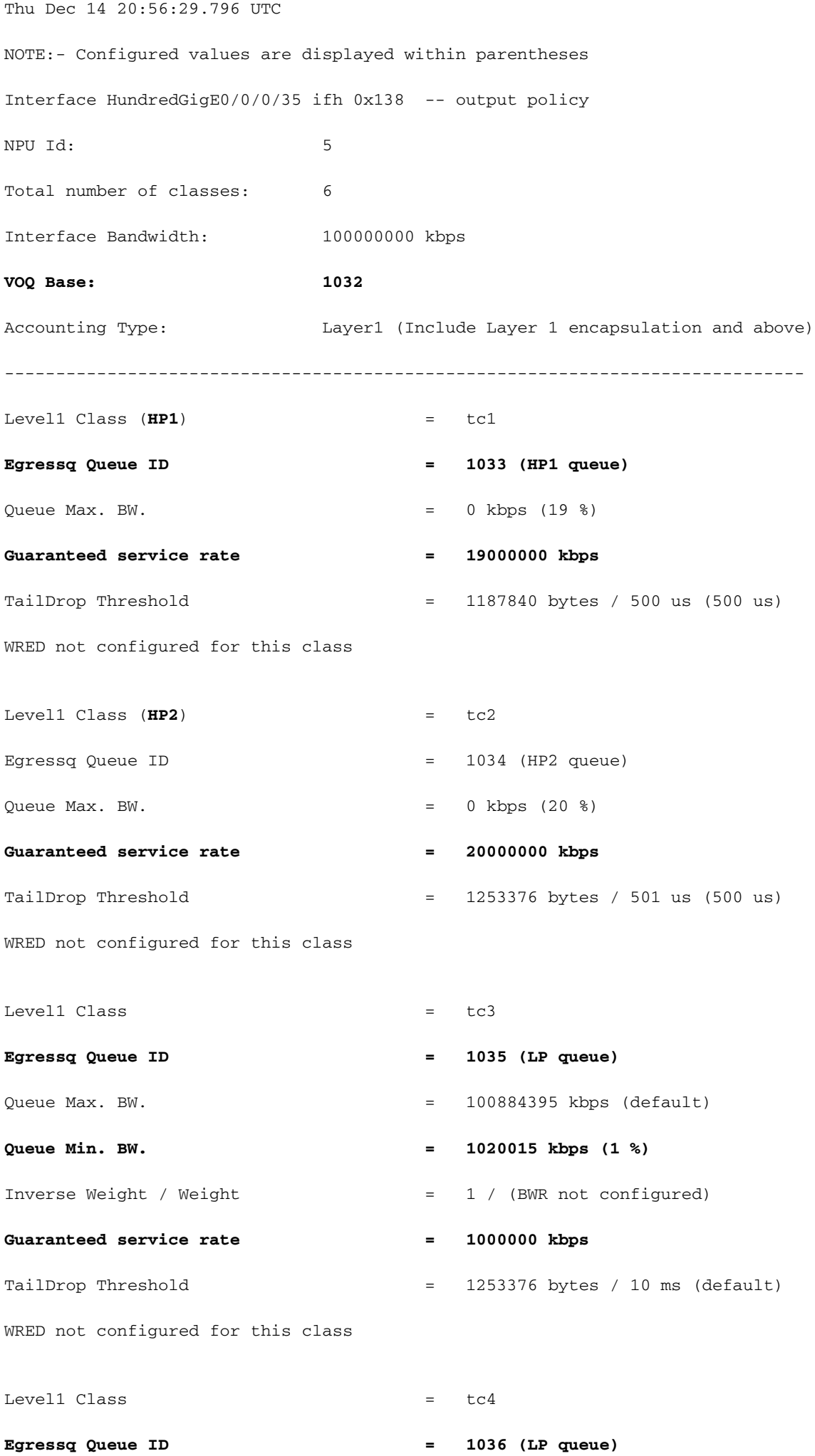

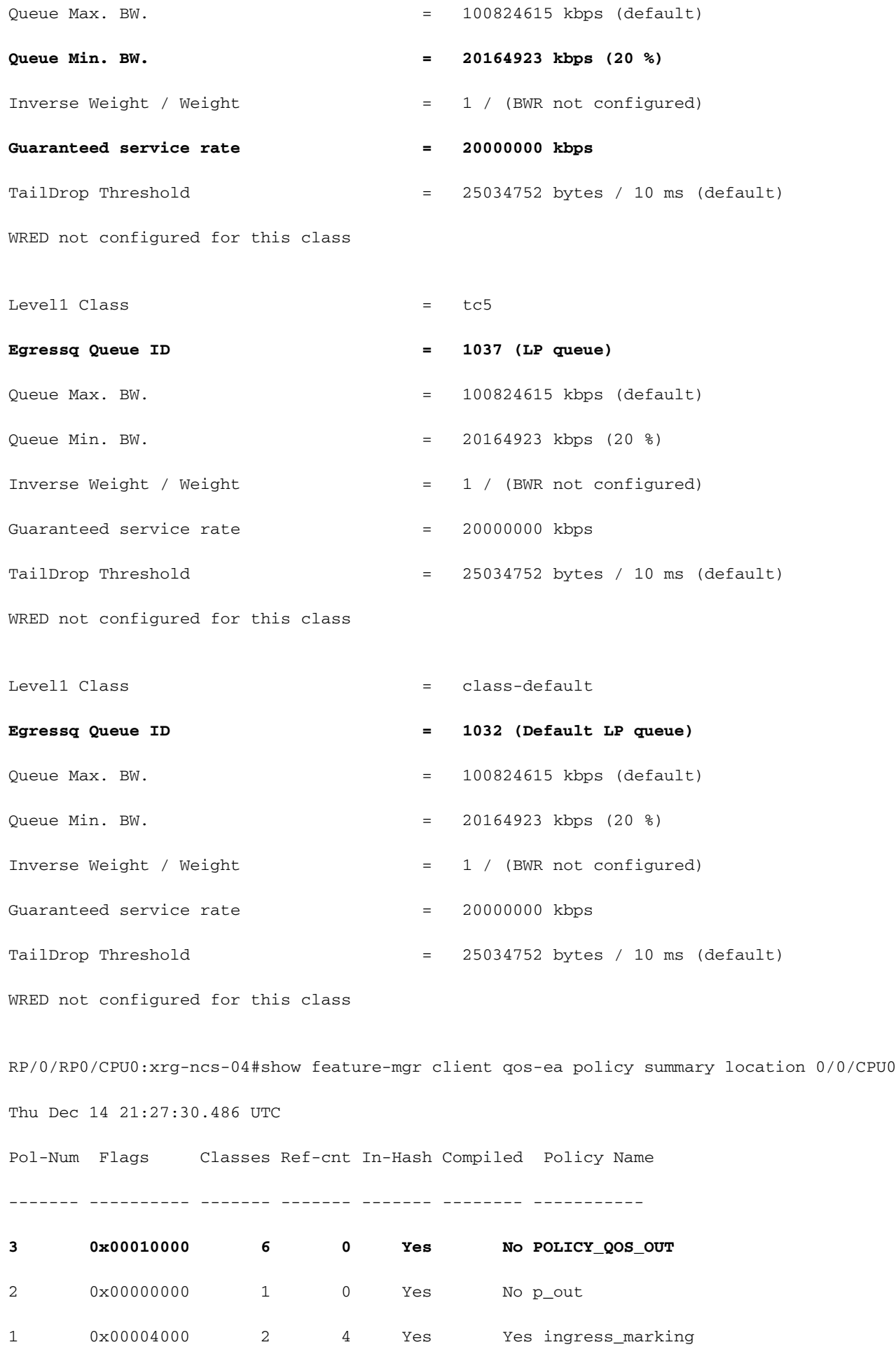

#### 0/0/CPU0

Thu Dec 14 21:28:22.182 UTC

Policy name: **POLICY\_QOS\_OUT** Policy Number: 3 Flags:  $0x10000$  [DNX\_FM\_POL\_TC] Class Number: 6 Reference Count: 0 In Hash: Yes Is Compiled: No Level: 0 Class Number: 0 Class Name: tc1 Match Count: 1 Flags: 0x0 Logical Op: MATCH\_ANY ACE: 0 Class:0 Match:0 proto ANY Flags:0x8080 [Grant] DNX\_FM\_RANGE\_TC: (1, 1) UNKNOWN: UNKNOWN: Level: 0 Class Number: 1 Class Name: tc2 Match Count: 1 Flags: 0x0 Logical Op: MATCH\_ANY ACE: 0 Class:1 Match:0 proto ANY Flags:0x8080 [Grant] DNX FM RANGE  $TC: (2, 2)$ UNKNOWN: UNKNOWN: Level: 0 Class Number: 2 Class Name: tc3 Match Count: 1 Flags: 0x0 Logical Op: MATCH\_ANY ACE: 0 Class:2 Match:0 proto ANY Flags:0x8080 [Grant] DNX\_FM\_RANGE\_TC: (3, 3) UNKNOWN: UNKNOWN: Level: 0 Class Number: 3 Class Name: tc4 Match Count: 1 Flags: 0x0 Logical Op: MATCH\_ANY ACE: 0 Class:3 Match:0 proto ANY Flags:0x8080 [Grant] DNX\_FM\_RANGE\_TC:  $(4, 4)$ UNKNOWN: UNKNOWN: Level: 0 Class Number: 4 Class Name: tc5 Match Count: 1 Flags: 0x0 Logical Op: MATCH\_ANY

 ACE: 0 Class:4 Match:0 proto ANY Flags:0x8080 [Grant] DNX\_FM\_RANGE\_TC: (5, 5) UNKNOWN: UNKNOWN: Level: 0 Class Number: 5 Class Name: class-default Match Count: 1 Flags: 0x0 Logical Op: MATCH\_ANY ACE: 0 Class:5 Match:0 proto ANY Flags:0x28000 [Grant][Default] UNKNOWN: UNKNOWN: Adding WRED: policy-map POLICY\_QOS\_OUT class tc4 random-detect **discard-class 1 5 ms 15 ms** ! class class-default ! end-policy-map ! end Level1  $\text{Class}$  = tc4  $Egressq$  Queue ID  $=$  1036 (LP queue) Queue Max. BW.  $=$  100824615 kbps (default) Queue Min. BW. = 20164923 kbps (20 %) Inverse Weight / Weight  $= 1 / (BWR$  not configured) Guaranteed service rate = 20000000 kbps TailDrop Threshold = 75497472 bytes / 30 ms (default) WRED profile for **Discard\_Class 1 WRED Min. Threshold = 12517376 bytes (5 ms) WRED Max. Threshold = 37748736 bytes (15 ms)** Default RED profile WRED Min. Threshold  $= 0$  bytes  $(0 \text{ ms})$ WRED Max. Threshold  $= 0$  bytes  $(0 \text{ ms})$ 

RP/0/RP0/CPU0:xrg-ncs-04#show controllers npu voq-usage interface HundredGigE 0/0/0/35 instance 5 location 0/0/CPU0

Tue Nov 7 17:24:03.570 UTC

-------------------------------------------------------------------

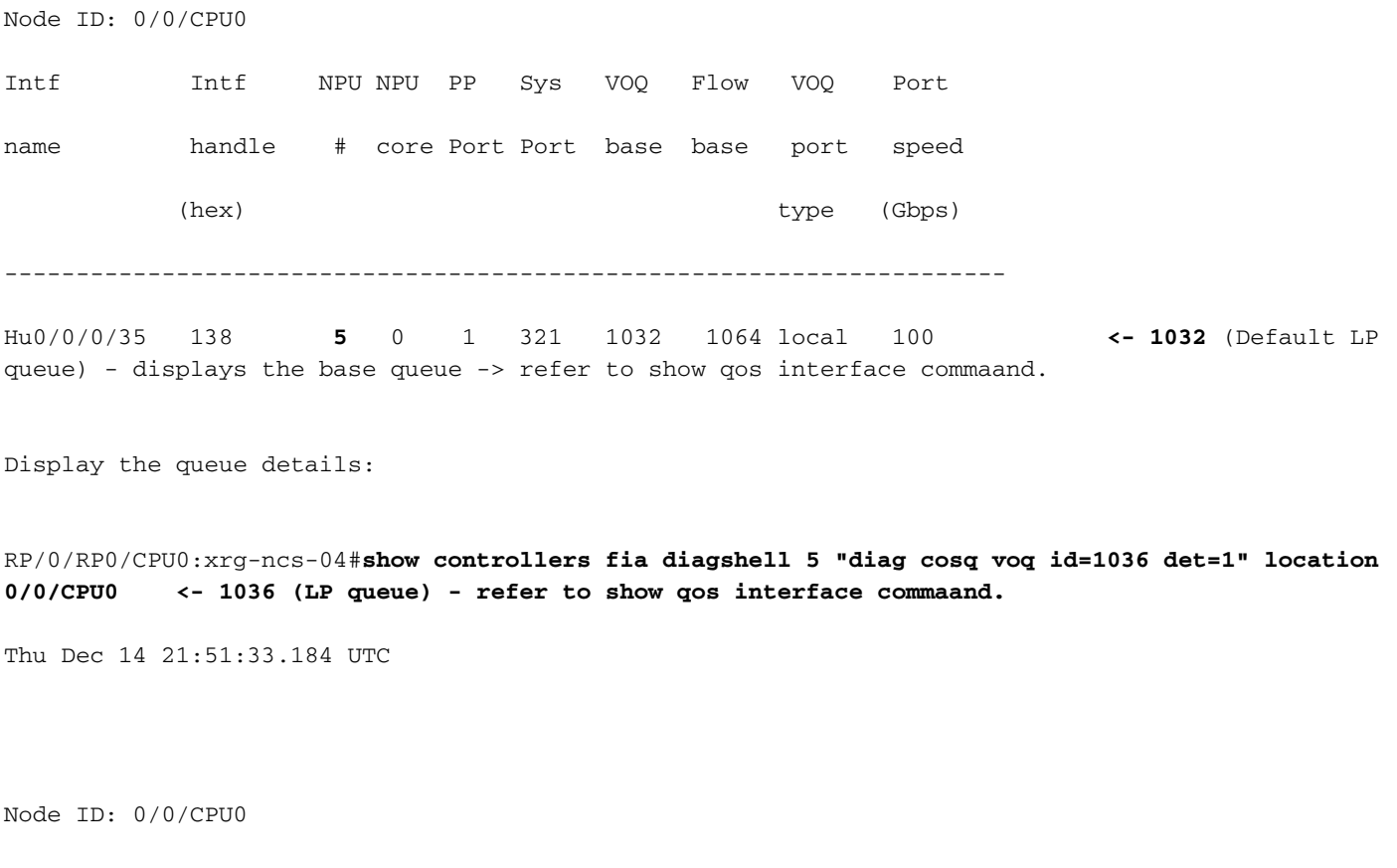

Core 0:

Basic info

Q type: voq

num cos: 8, cosq class: 4

Base queue id: 1032, base queue gport: 0x24000408

Credit request type: BCM\_COSQ\_DELAY\_TOLERANCE\_100G\_SLOW\_ENABLED Adjusted for slow enabled 100Gb ports

 Watchdog enable in common status message mode Is queue in credit watchdog queue range:True Credit watchdog message time: 0 Delete queue time: 512 Backoff enter queue credit balance threshold: 40960 Backoff exit queue credit balance threshold: 40960 Backlog enter queue credit balance threshold: 40960 Backlog exit queue credit balance threshold: 40960 Empty queue satisfied credit balance threshold: 0 Max empty queue credit balance threshold: 16384

 Exceed max empty queue credit balance threshold: 1 Off-To-Slow credit balance threshold: 0 Off-To-Normal credit balance threshold: 38912 Slow-To-Normal credit balance threshold: 38912 Normal-To-Slow credit balance threshold: 38912 Delay Tolerance is NOT OCB only Delay Tolerance is NOT High Q Priority Slow Level Thresh Down in slow level number: 0 is: 0 Slow Level Thresh Down in slow level number: 1 is: 0 Slow Level Thresh Down in slow level number: 2 is: 0 Slow Level Thresh Down in slow level number: 3 is: 0 Slow Level Thresh Down in slow level number: 4 is: 0 Slow Level Thresh Down in slow level number: 5 is: 0 Slow Level Thresh Down in slow level number: 6 is: 0 Slow Level Thresh Up in slow level number: 0 is: 0 Slow Level Thresh Up in slow level number: 1 is: 0 Slow Level Thresh Up in slow level number: 2 is: 0 Slow Level Thresh Up in slow level number: 3 is: 0 Slow Level Thresh Up in slow level number: 4 is: 0 Slow Level Thresh Up in slow level number: 5 is: 0 Slow Level Thresh Up in slow level number: 6 is: 0

Credit value(local): 1024, Credit value(remote): 2048

Credit discount value: -2

Rate class info

WRED info:

Green : enable(False) min\_thresh(0) max\_thresh(0) drop\_probability(0)

#### **Yellow: enable(True) min\_thresh(12517376) max\_thresh(37748736) drop\_probability(9)**

Red : enable(False) min\_thresh(0) max\_thresh(0) drop\_probability(0) Black : enable(False) min\_thresh(0) max\_thresh(0) drop\_probability(0) Tail drop info:

 Green : max queue size in bytes(75497472), max queue size in BDs(294912) Yellow: max queue size in bytes(75497472), max queue size in BDs(294912)

 Red : max queue size in bytes(75497472), max queue size in BDs(294912) Black : max queue size in bytes(75497472), max queue size in BDs(294912) Guaranteed info:

 Green : min queue size in bytes(0), min queue size in BDs(0) Yellow: min queue size in bytes(0), min queue size in BDs(0) Red : min queue size in bytes(0), min queue size in BDs(0) Black : min queue size in bytes(0), min queue size in BDs(0) Fair adaptive tail drop info:

```
 Enable: True
 Green : alpha(-2)
 Yellow: alpha(-2)
 Red : alpha(-2)
 Black : alpha(-2)
```
 ECN wred info: enable(False) min\_thresh(0) max\_thresh(0) drop\_probability(0) ECN max queue size in bytes(524288), max queue size in BDs(524288)

#### VSQ-related

 Category class: 2 Traffic class: 4 Connection class: 0 Green : Admission-test-templates(0) Yellow: Admission-test-templates(0) Red : Admission-test-templates(0) Black : Admission-test-templates(0) AdmissionTestProfileA[0]:'category, traffic class' AdmissionTestProfileB[0]: 'category'

#### **current queue size: 0 bytes, current queue bds size: 0**

Attached VOQ connector: 0x00000428

Destination sys port: 0x00007fff

OCB eligiblity: True

#### [SNIP]

output for core 1 is ommitted.

キューサイズを監視するには、上記のコマンドを実行し、対応する行に対してgrepを実行します 。

例:show controllers fia diag shell 5 "diag cosq voq id=1036 core=0 det=1" location 0/0/CPU0 | i current queue size

統計情報は、show policy-map interfaceコマンドで表示できます。

### 例: show policy-map interface hundredGigE 0/0/0/35 output location 0/0/CPU0

## 注:出力は、他のXRプラットフォームからわかるように詳細ではありません。対応するWREDま たはREDプロファイルの行は表示されません。

RP/0/RP0/CPU0:xrg-ncs-04#show policy-map interface hundredGigE 0/0/0/35 output location 0/0/CPU0 Thu Dec 14 22:05:50.971 UTC

Interface:HundredGigE0/0/0/35 Location: node0\_0\_CPU0 output: POLICY\_QOS\_OUT

Class tc1

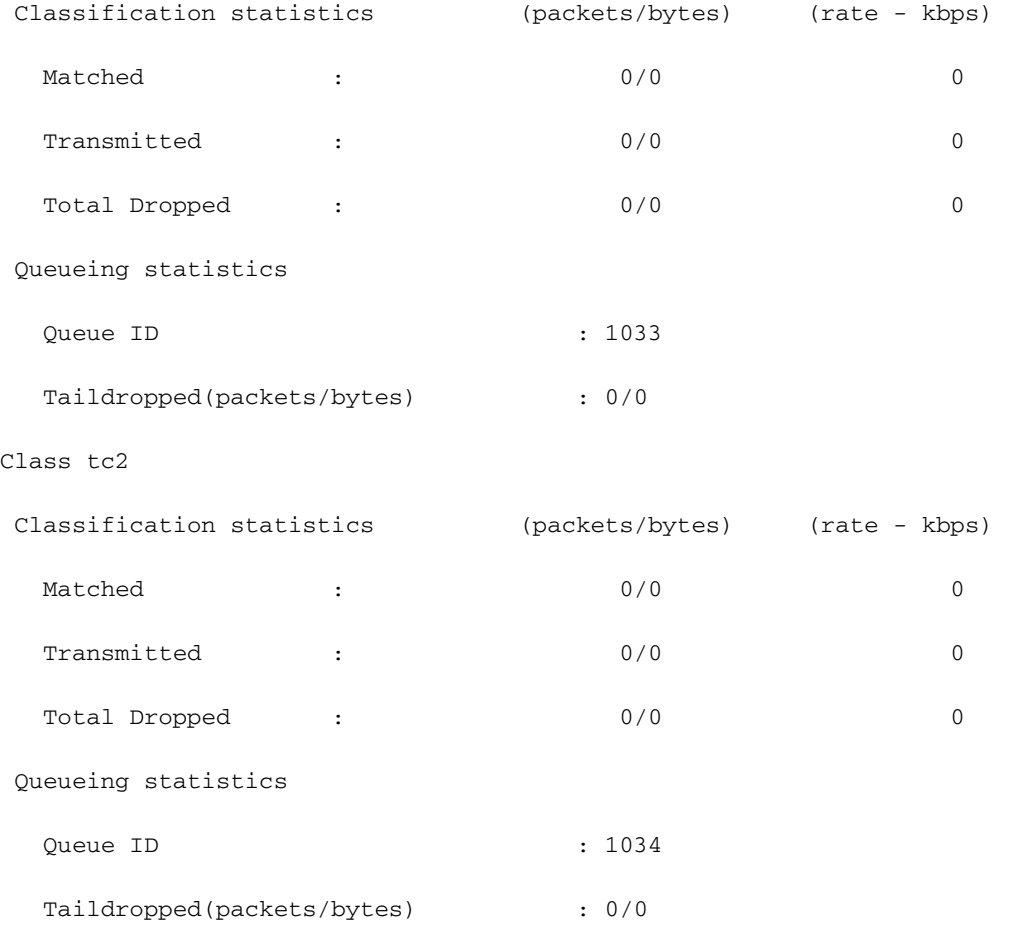

#### Class tc3

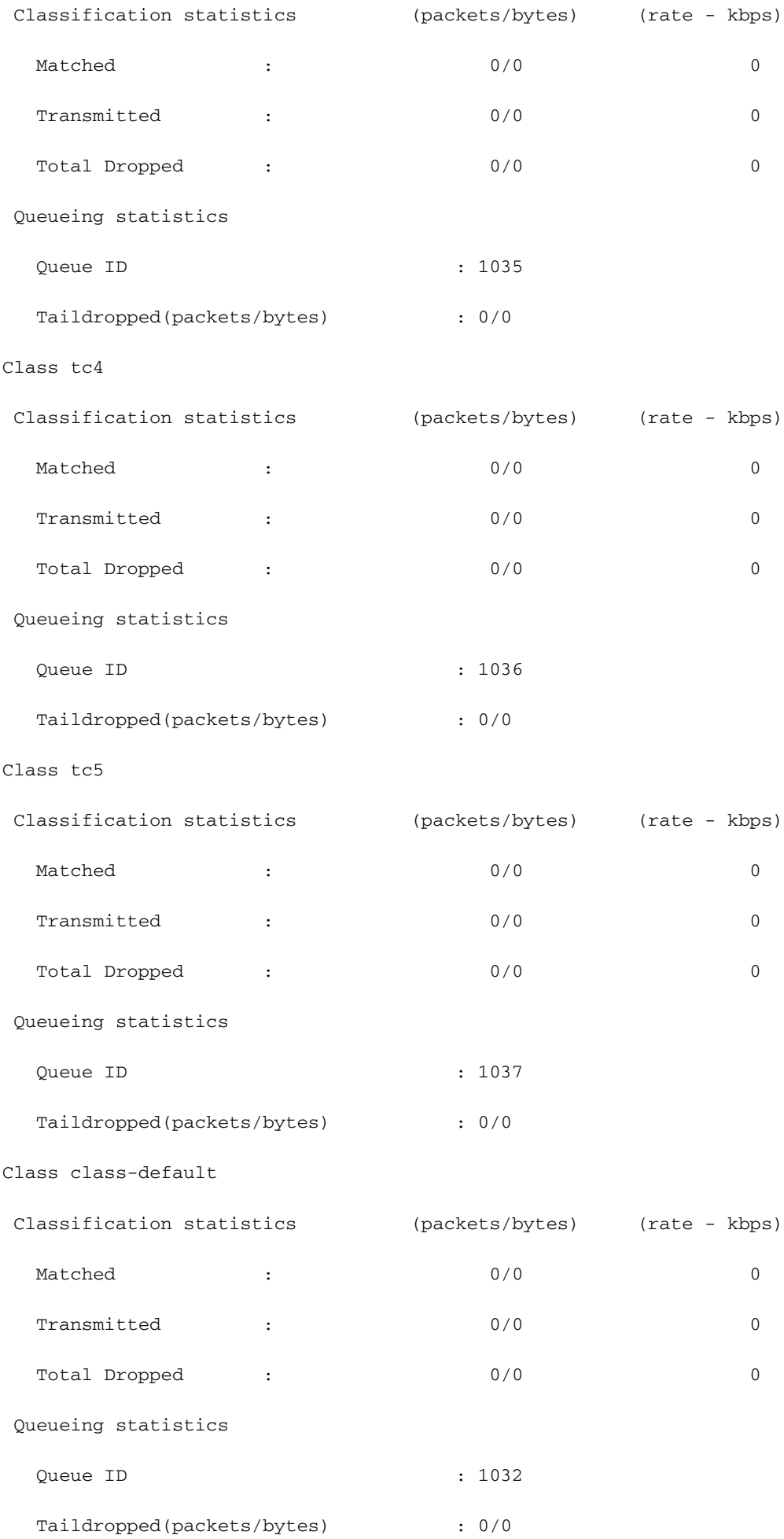

## FMQのモニタ

マルチキャストトラフィックはスケジュールされていません。従来のVOQの代わりにファブリッ クマルチキャストキュー(FMQ)を使用しています。そのスコア出力マルチキャストでは、QoSは サポートされていません。 FMQの統計情報を表示するには、6.5.2以降で次のコマンドを使用できます。

RP/0/RP0/CPU0:NCS5508#show controllers npu stats voq base 0 instance 0 location 0/0/CPU0 Mon Jul 8 08:59:22.465 UTC

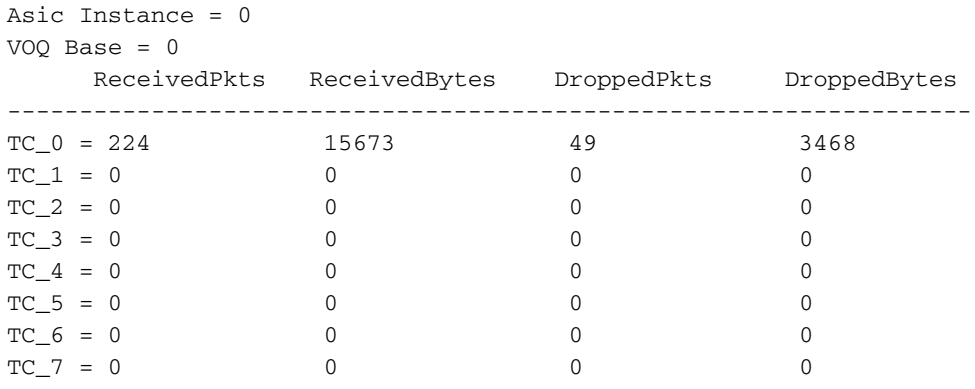

また、NPUを通過するパケットを追跡し、適切なトラフィッククラス(TC)が適用されているかど うかを確認することもできます。ご覧ください

セクション対応するdiag shellコマンドとフィルタのトランジットパケットに従います。

## 収集する追加コマンド

次に追加コマンドをいくつか示します。

- show tech-support gos pi
- show tech-support gos platform
- show tech cef platform

個々のインターフェイスで問題が疑われる場合:

- $\cdot$  show run interface  $\le$ name $\ge$
- show run policy-map <> (インターフェイスに適用されたポリシーマップ用)
- show gos interface <name> input|output
- show policy-map interface <name>
- show qos remote location <node> (出力ポリシー用)

インターフェイスがバンドルの場合は、完全なバンドルメンバー情報を提供します。

 $\cdot$  show bundle  $\leq$ 

## 制限事項/注意

マーキング

- L2(COS、DEI)およびL3(MPLS EXP)マーキングは、同じポリシーマップではサポートされま せん
- ポリサーがset discard-classと組み合わされている場合、ポリサー**は動作しません**。
- match qos-groupはマーキング専用です。
- qos-group 0はデフォルトクラス用に予約されています。
- マーキングポリシーの統計情報とカウンタは表示されません。

## 帯域幅

- ポリシーマップ内のすべてのbandwidthステートメントの合計が100 %を超えることはできま せん
- ポリシーマップ内の残りの**すべての**帯域幅ステートメントの合計を100 %以上にすることは できません
- シェーパーはクラス間で共有されないため、bandwidthステートメントの要約に制限はありま せん。

## 入力QoS

入力サービスポリシーでは、キューイングアクションはサポートされていません。

## 出力QoS

- マーキング機能やアクションは非常に限られています。
- トラフィッククラス(TG)、qos-group(QG)、およびdiscard-class(DC)での出力ポリシーの一 致のみがサポートされます。 TC:キューイングアクション用QG – アクションのマーキング DC - WRED
- 次のポリシーマップを接続するサービスポリシーは、出力インターフェイスで拒否されます e:\

```
policy-map SET-AND-QUEUE-OUT
    class GOLD
      priority level 1
      shape average percent 20
      queue-limit 500 us
      set mpls experimental imposition 5
```
エラーメッセージは次のとおりです。 !!% "DNX\_QOSEA"は、「警告」状態「無効な出力ポリシ ーマップの設定」を検出しました。Use qos-group for marking features and traffic-class for queuing features」

マーキング用とキューイング用の2つの個別のサービスポリシーを適用できます。

## **HQoS**

- サブインターフェイスにサービスポリシーを適用するには、HQoSプロファイルがフラット な場合は独立している必要があります。
- プライオリティクラスを含むサブインターフェイスにサービスポリシーを適用するには、階 層またはフラットの場合は、このクラスに独立したシェーパーが必要です。
- HQoSモードでは、プライオリティクラスにレート制限設定(シェーパー)が必要です。 有 効なシェーパー値は、優先帯域幅予約として取られます。
- HQoSモードでは、帯域幅(BW)と残りの帯域幅(BWR)は、同じポリシーマップ設定で同時に サポートされません。帯域幅または残りの帯域幅は、同じポリシーマップで設定できます。
- リリース6.3.1より前の同じポリシーマップでは、それぞれのBWRとshapeはサポートされま せん。
- WREDは親クラスでは許可されていません
- HQoSモードでは、最大4つのプライオリティレベルがサポートされます
- 入力HQoSポリシングと入力ピアリングプロファイルは同時にサポートされません。
- 2レベルポリシーでは、親レベルのユーザ定義クラスはサポートされません。
- TCAMの制限により、HQoSプロファイルが有効な場合、ポリシーベーストンネル選択 (PBTS)は機能しません。

## コミット後のサポートされていない設定警告

場合によっては、次のようなQoS設定をコミットした後に警告ログが表示されることがあります  $\Omega$ 

%コミット操作の結果として検証警告が検出されました。警告を表示するには、「show configuration warnings」を発行してください

推奨されるCLIを実行すると、次のように表示されます。

!! SEMANTIC ERRORS: This configuration was rejected by

!! the system due to semantic errors. The individual

!! errors with each failed configuration command can be

!! found below.

<ここに理由が表示されます>

ただし、設定は適用されます。この場合、それはヤン検証から来る可能性があります。

構成検証の有効化が構成されているかどうかを確認してください。

この場合、ヤン規則が起動している可能性があります。

debug configuration validation ccv detailをオンに切り替え、設定を再度コミットできます。

yangルールが表示され、デバッグ出力に「Unsupported」メッセージが表示されます。

Example:

RP/0/RP0/CPU0:Jan 22 15:57:44.441 UTC: ccv[189]: ...essage : 'Service Policy on interface "TenGigE0/0/0/7/1.102" is not supported', rule group name: 'qos-ma', rule name: '**cac-ser-polqos-in-unsupp-intf**').

この場合は、QoS PIチームに連絡してください。